C120-E659-01ENZ0(A)

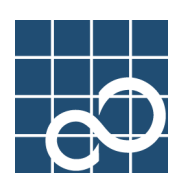

# **Enhanced Support Facility Technical Guide**

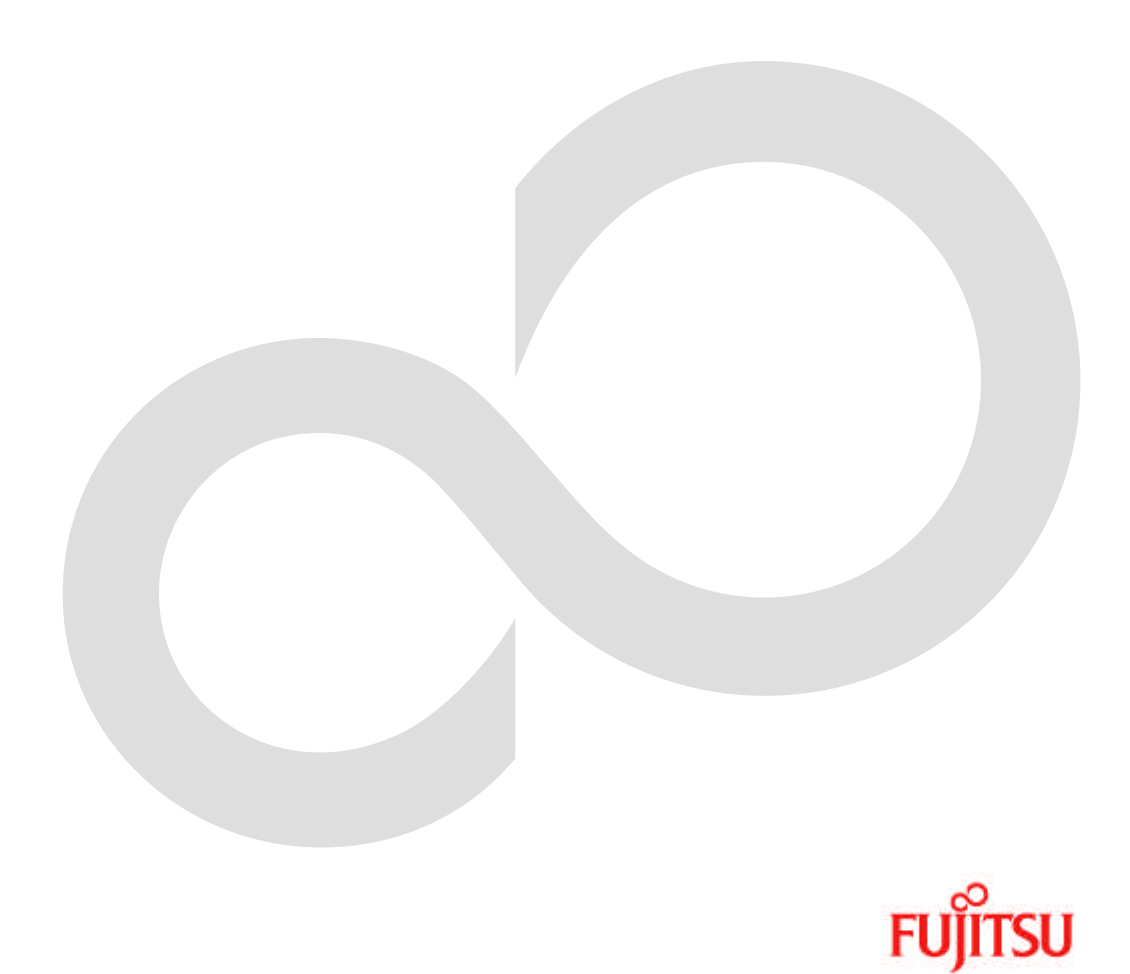

## **Preface**

#### **Purpose**

This paper describes the security issues of Enhanced Support Facility, provided for the combination of SPARC Enterprise Server and Solaris 11 OS.

#### **Intended Readers**

This manual is intended for the following readers:

- System administrators who introduce and operate the Enhanced Support Facility.
- Technicians who maintain system hardware.

#### **Organization**

This manual is organized as follows:

#### **Chapter1: Before reading this guide**

The outline of this manual is explained.

#### **Chapter2: About packages**

The structure of packages included in Enhanced Support Facility is explained.

#### **Chapter3: System**

System used in Enhanced Support Facility is explained.

#### **Chapter4: Network**

Network used in Enhanced Support Facility is explained.

#### **Chapter5: Virtualization technology**

Virtualization technology used in Enhanced Support Facility is explained.

#### **Notation**

Oracle Solaris might be described as Solaris, Solaris Operating System, or Solaris OS.

Oracle VM Server for SPARC might be described as Logical Domains, or LDoms.

The following names, abbreviated expressions, and symbols are used in this manual:

#### **Manual names**

- This manual itself is referred to as "this manual."
- Any manual for this product is sometimes referred to by omitting "Enhanced Support Facility" at beginning of the formal name and supported server models at the end of the formal name. "User's Guide for Machine Administration," or "User's Guide for REMCS" is one of such examples.

Example: Enhanced Support Facility User's Guide for Machine Administration -> User's Guide for Machine Administration

#### **Abbreviation**

In this manual, abbreviated names are used for each model name supported by Enhanced Support Facility. Regarding the relation table between model name and uname(1), please refer to "Chapter 1: Before reading this guide".

#### **Marks**

In this manual, the marks below are used for cautionary messages and reference information.

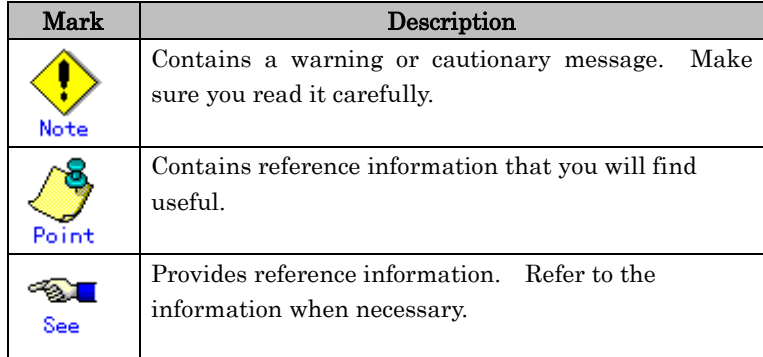

#### **TRADEMARK ACKNOWLEDGEMENTS**

- UNIX is a registered trademark of The Open Group in the United States and other countries.
- Oracle and Java are registered trademarks of Oracle and/or its affiliates. Other names may be trademarks of their respective owners.
- Microsoft is a registered trademark of Microsoft Corporation in the United States and/or other countries.
- Adobe and Acrobat are trademarks or registered trademarks of Adobe System Incorporated in the United States and /or other countries.
- Netscape, Netscape Navigator, Netscape Communications and Netscape Communications logo are trademarks of Netscape Communications Corporation in the United States and in other countries.
- All SPARC trademarks are used under license from SPARC International, Inc. and are trademarks or registered trademarks of that company in the United States and other countries.
- SPARC64 is a trademark of SPARC International, Inc. in the United States and other countries and used under license.
- Other names may be trademarks of their respective owners.

#### **COPYRIGHT**

All Rights Reserved, Copyright (C) FUJITSU LIMITED 2011

# **Revision History**

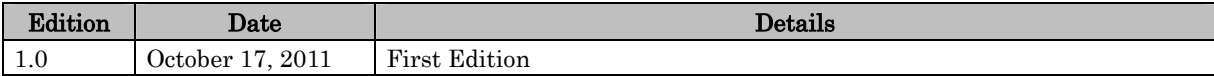

# Contents

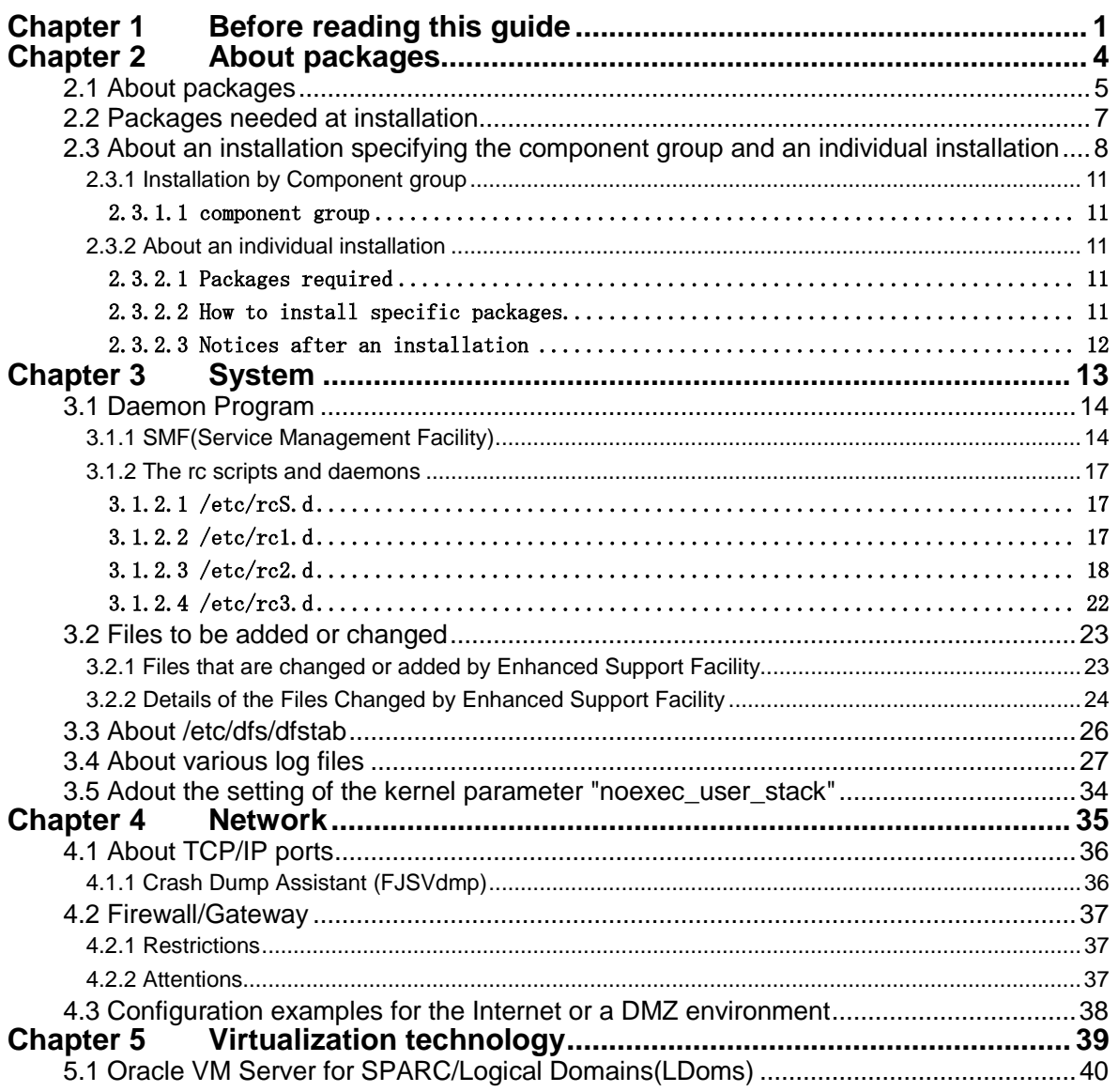

# Chapter 1 Before reading this guide

Enhanced Support Facility provides the enough safety in respect to security at a usual installation. However, among those who are responsible for system security, there is a request that they want to have information about daemons started or INET ports used. They want to facilitate the management on security in the case of building a system environment like the ISP (Internet Service Providers) in which computers are directly connected to the Internet. With the same reason, they want to restrict the number of daemons or INET ports and also limit software packages to be installed as little as possible. This document describes the information about the SPARC-version Enhanced Support Facility required to establish a sophisticated security system to meet the above requests.

The verification is not done for the settings in all environments and combinations. We can not guarantee that you can change any setting. You can change the setting only when you have full knowledge on the security of the Solaris OS and enough skill in troubleshooting by yourself.

In this book, the following abbreviations are used for each model name supported by Enhanced Support Facility. The relation between the abbreviation name and uname(1) is as follows.

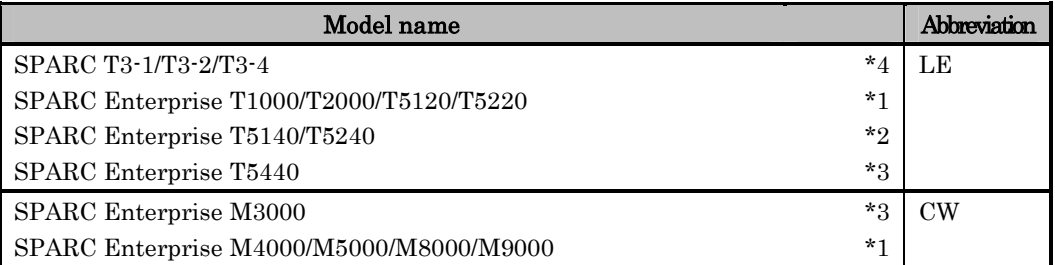

\*1. SPARC Enterprise T1000/T2000/T5120/T5220/M4000/M5000/M8000/M9000 are supported from Enhanced Support Facility 3.0.

\*2. SPARC Enterprise T5140/T5240 are supported from Enhanced Support Facility 3.0.1.

\*3. SPARC Enterprise T5440/M3000 are supported from Enhanced Support Facility 3.1.

\*4. SPARC T3-1/T3-2/T3-4 are supported from Enhanced Support Facility 3.2.

- Enhanced Support Facility 3.0 or newer supports SPARC Enterprise Server.
- The version number of the Enhanced Support Facility installed in your system can be confirmed by getting that of FJSVbse package with the pkgparam(1M) command. # pkgparam FJSVbse VERSION

# Chapter 2 About packages

## 2.1 About packages

Components and packages contained in the Enhanced Support Facility are shown in the table below. Packages which are actually installed vary depending upon the hardware platforms or the revision of Solaris OS. Please refer to Enhanced Support Facility 4.0 Installation Guide of each version for more details.

Enhanced Support Facility Package list.

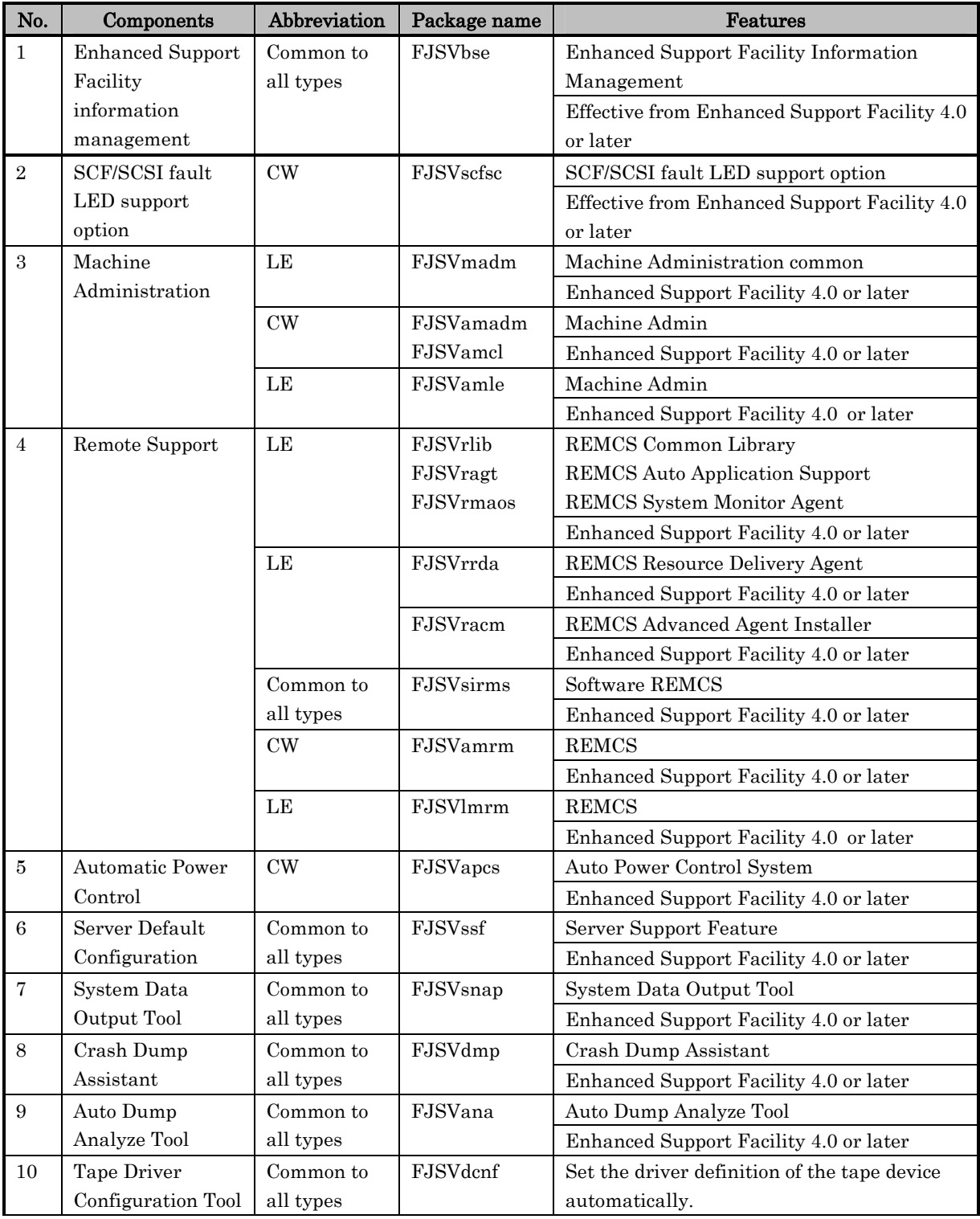

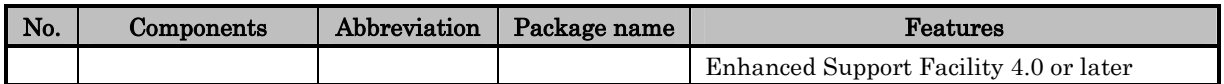

Note: The following are the names used for remote maintenance function.

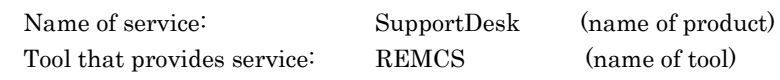

# 2.2 Packages needed at installation

There is no other necessary software than Solaris 11 OS for Enhanced Support Facility 4.0.

# 2.3 About an installation specifying the component group and an individual installation

The Enhanced Support Facility is designed on the premise that all of its packages prepared for an object system are installed.

A minimum level of security is kept in the Enhanced Support Facility 1.5. However, there are those who want to install only the minimum number of packages to establish a high-level security system. Two or more installation patterns of the package defined in the component group are offered in Enhanced Support Facility 2.3 or newer to meet such a demand. The package installed by specifying the component group which matches it to the requirement for the system when installing it can be limited.

This section explains about how to install Enhanced Support Facility by specifying the component group and how to install each package of it individually. Also some notes on the latter installation is given here.

Accordingly, there are neither restrictions nor notices in particular when packages of Enhanced Support Facility are individually installed.

Notes:

- When the installation which specifies the component group is done, a part of component offered as a function of this software is not installed. Therefore, a part of user command and an online manual cannot be used.
- The perfect verification of individual installation is not done. Some combinations in arbitrary environments and combinations are not tested. Due to applied packages or specific operating environments, you may face trivial problems even if it's not fatal problems such as a system failure or damage to user files.

If you face problem, please install appropriate packages.

 Fujitsu cannot assure that you can install partial package of Enhanced Support Facility. Fujitsu strongly recommends that only an engineer, who has a full range of knowledge on security matters with regard to Solaris OS and is able to troubleshoot on his/her own, must do this installation.

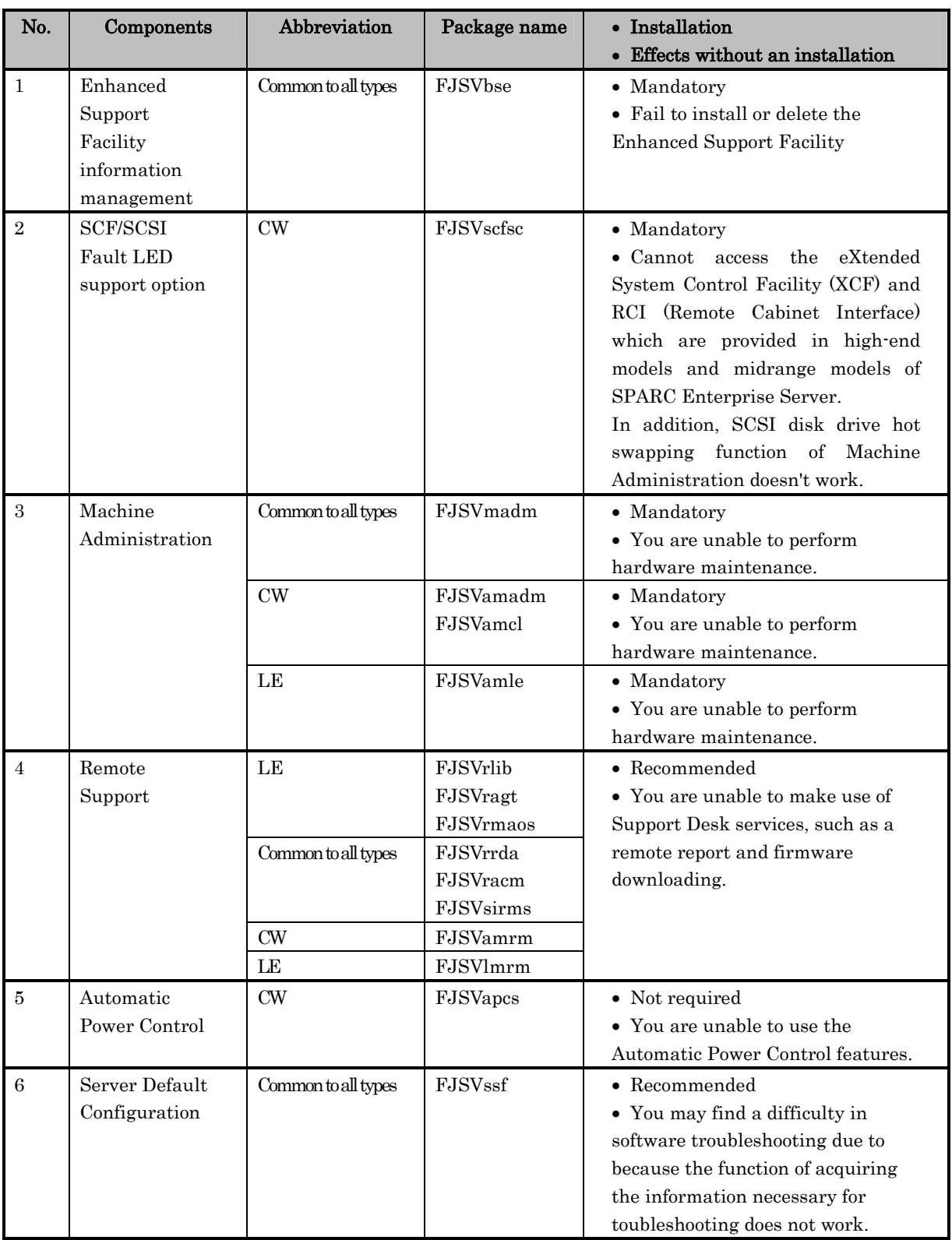

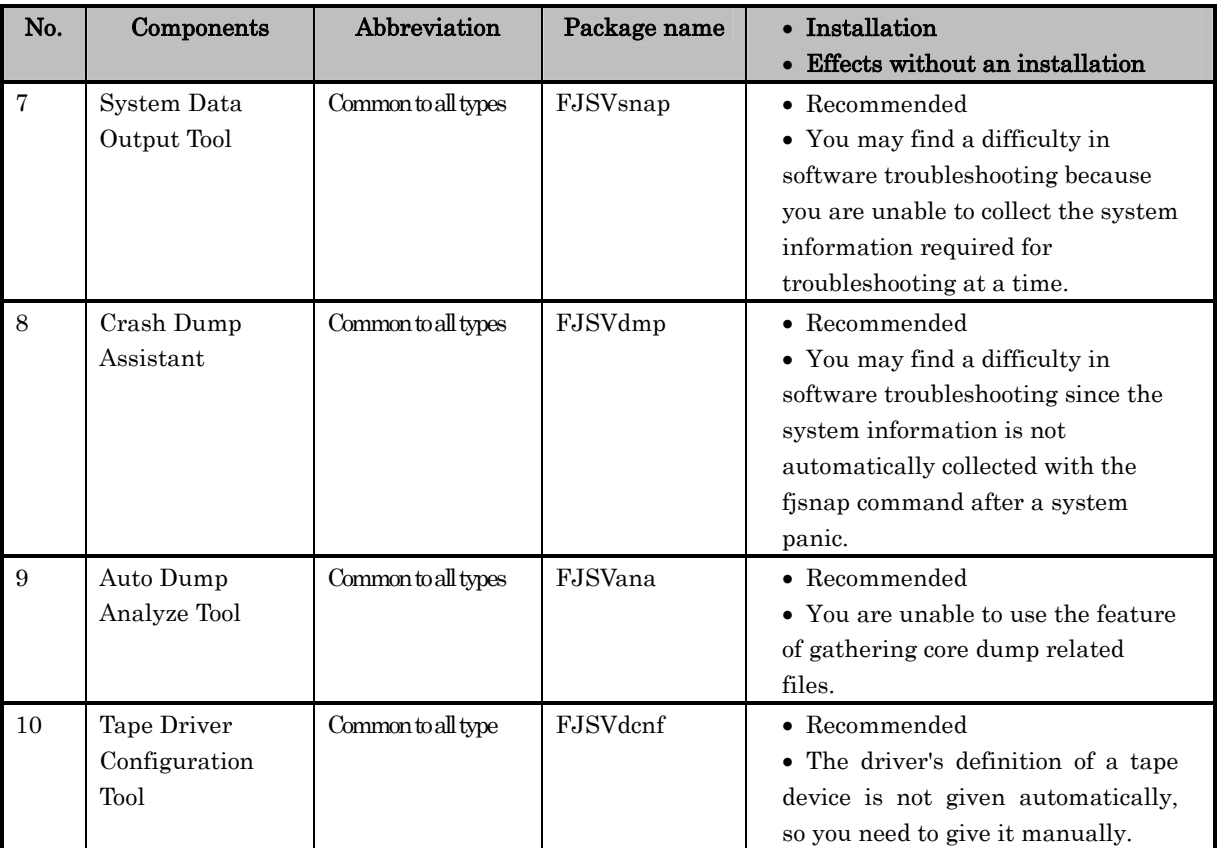

#### 2.3.1 Installation by Component group

#### 2.3.1.1 component group

The installed component is decided by specifying the component group. The following two conponent groups are offered in this software.

- BASIC : Indispensable package and recommended package of the above-mentioned list
- CORE : Only an indispensable package of the above-mentioned list. Only a at least necessary for work the main body device component is installed.

Refer to Section 6.4, "Specifying a Component Group for Installation" in the Enhanced Support Facility 4.0 Installation Guide for the package applied in each main body device and Solaris OS, the installation method, and notes.

#### 2.3.2 About an individual installation

#### 2.3.2.1 Packages required

The following component packages are indispensable to install for hardware maintenance. - Machine Administration

#### 2.3.2.2 How to install specific packages

- (a) Install the software by following the procedure given in Refer to Chapter 5, "Installation" in the Enhanced Support Facility 4.0 Installation Guide.
- (b) Out of the packages mentioned in Chapter 1, "Program Components" in the Enhanced Support Facility 4.0 Installation Guide, select the packages to be deleted.
- (c) Move to a directory which contains packages of Enhanced Support Facility arranged for your platform and Solaris OS release.The directory exists within Enhanced Support Facility CD-ROM.

The directory name is different depending on the revision of Enhanced Support Facility, type of platform and revision of Solaris OS. Refer to the table in Appendix A, "Command Reference," in the Enhanced Support Facility 4.0 Installation Guide to find an appropriate directory name.

Example) For Enhanced Support Facility 4.0, CW and Solaris 11 OS # cd <mount\_point>/Platform/CW/11

(d) Refer to the ".eorder" file in the current directory defined in step (c). Delete the packages selected in step (b) in reverse order of the sequence defined in the ".eorder" file.

Example) For Enhanced Support Facility 4.0, CW and Solaris 11 OS If you delete the FJSVapcs, FJSVssf, and FJSVdcnf packages, delete them in the following sequence: 1st. FJSVdcnf 2nd. FJSVssf 3rd. FJSVapcs Specify them as follows: # pkgrm FJSVdcnf # pkgrm FJSVssf # pkgrm FJSVapcs

#### Notes:

- Do not delete the FJSVbse package.
- The ".eorder" file exists in the directory stipulated for Enhanced Support Facility packages for each platform and Solaris OS release.
- Do not create any program that expects ".eorder" as a file name or some specific its contents because they are subject to change in the future releases of the Enhanced Support Facility.

#### 2.3.2.3 Notices after an installation

 At the time of deleting the Enhanced Support Facility You can use the esfrm command to delete the Enhanced Support Facility even when part of Enhanced Support Facility packages are installed in above-mentioned way.

# Chapter 3 System

## 3.1 Daemon Program

## 3.1.1 SMF(Service Management Facility)

This chapter explains the services in Service Management Facility registered by Enhanced Support Facility.

[Suppressible] explained here means whether or not the service can be disabled by deleting it.

Besides [Effect of suppression] explains about the influence caused by disabling the service by deleting it.

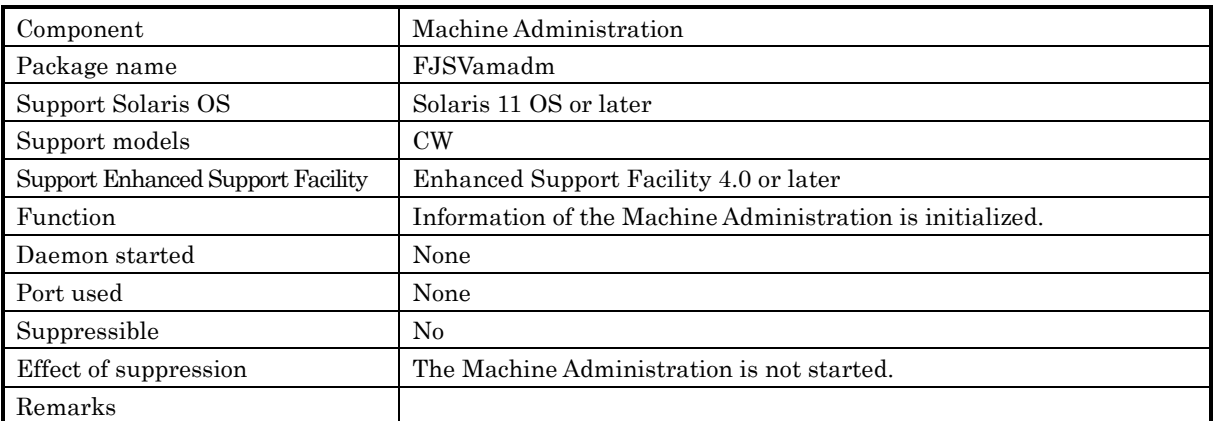

#### svc:/system/fjsvmadm-main:default

#### svc:/system/fjsvmadm-evhandsd:default

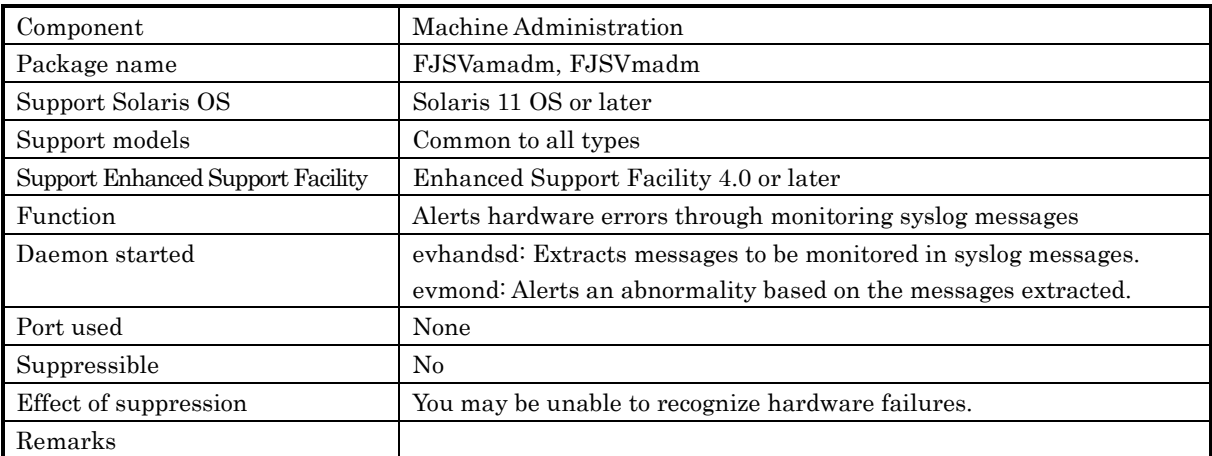

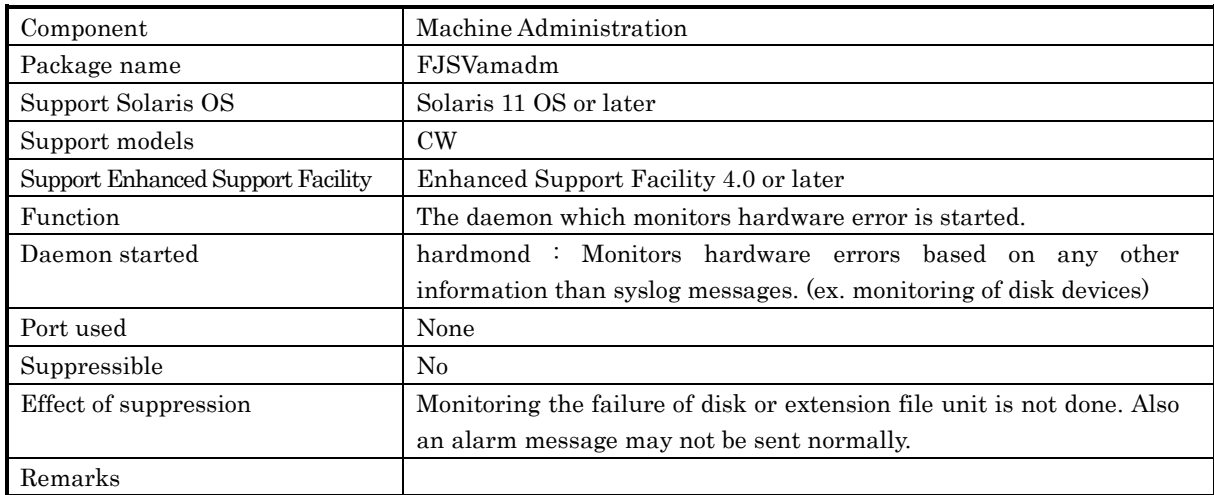

### svc:/system/fjsvmadm-hardmond:default

#### svc:/system/fjsvmadm-hrdconf:default

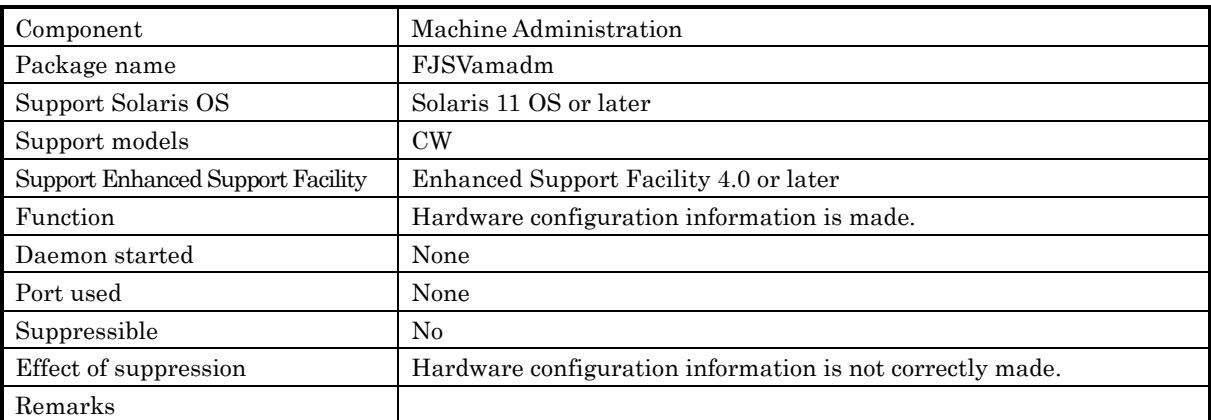

#### svc:/system/fjsvmadm-scfeventd:default

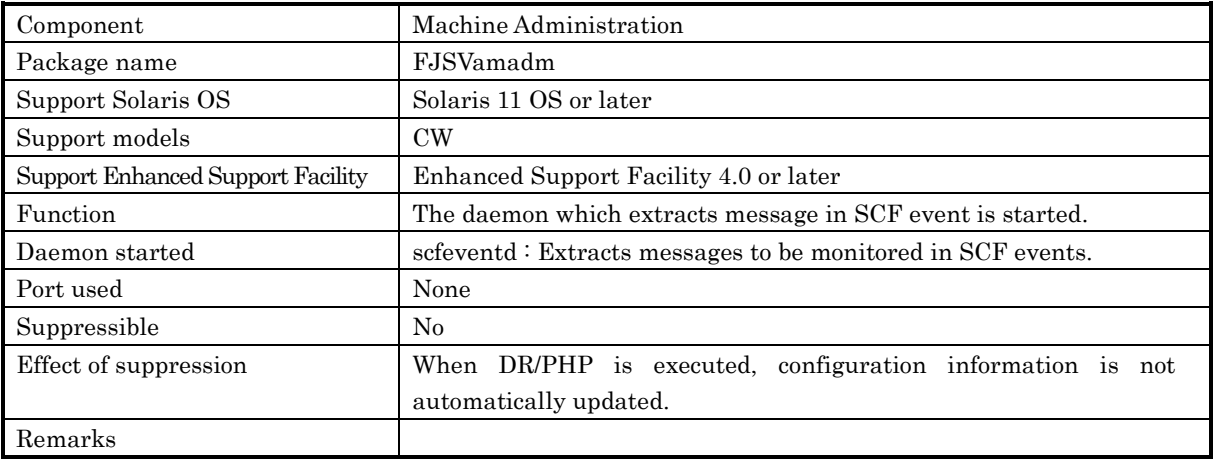

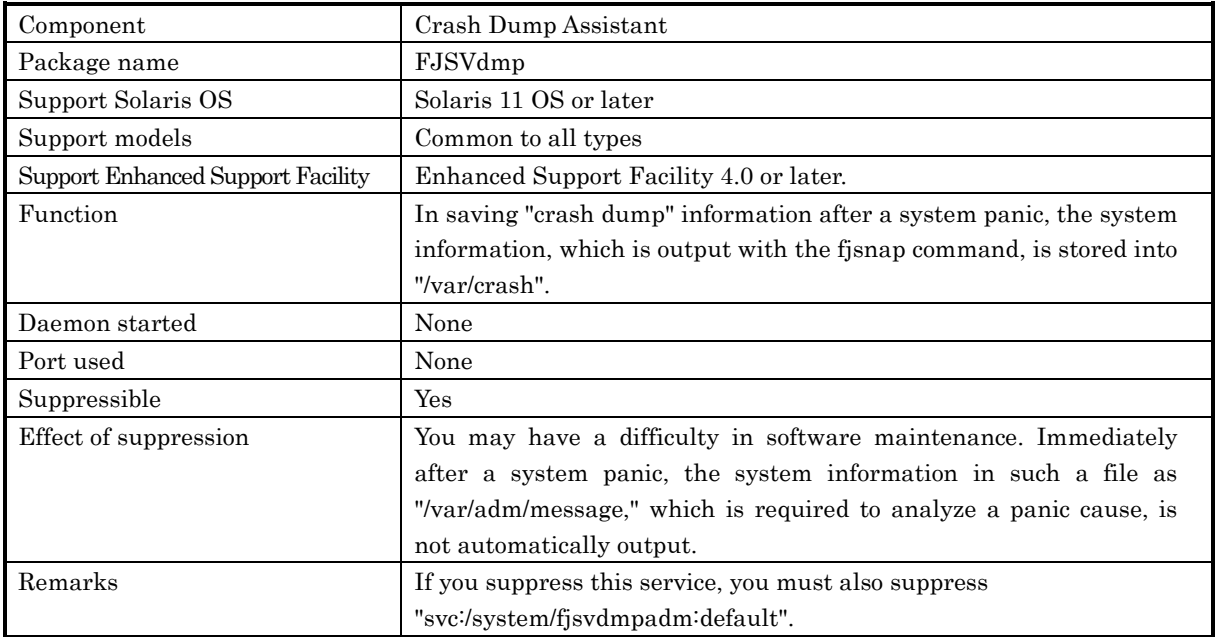

## svc:/system/fjsvdmpsnap:default

## svc:/system/fjsvdmpadm:default

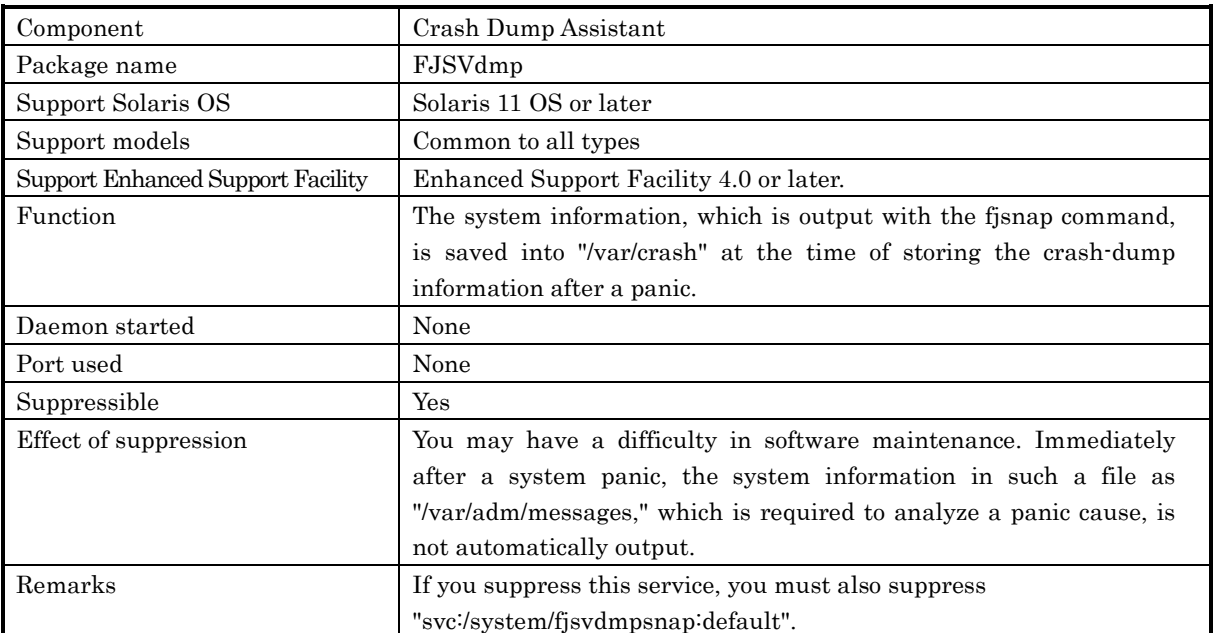

## 3.1.2 The rc scripts and daemons

The rc scripts registered and the daemon processes started in the Enhanced Support Facility are explained here. Only start-up scripts are described.

In the following tables, "Suppressible" indicates whether the script can be disabled (for example, by removing the file). "Effect of suppression" explains the impacts by the script being disabled.

#### 3.1.2.1 /etc/rcS.d

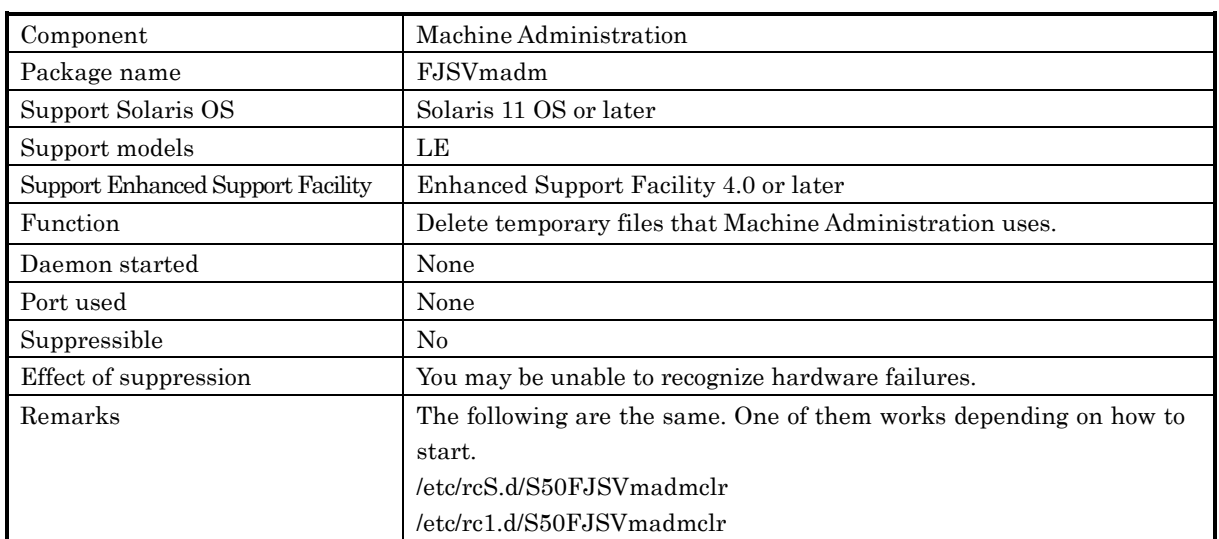

#### S50FJSVmadmclr

#### 3.1.2.2 /etc/rc1.d

#### S50FJSVmadmclr

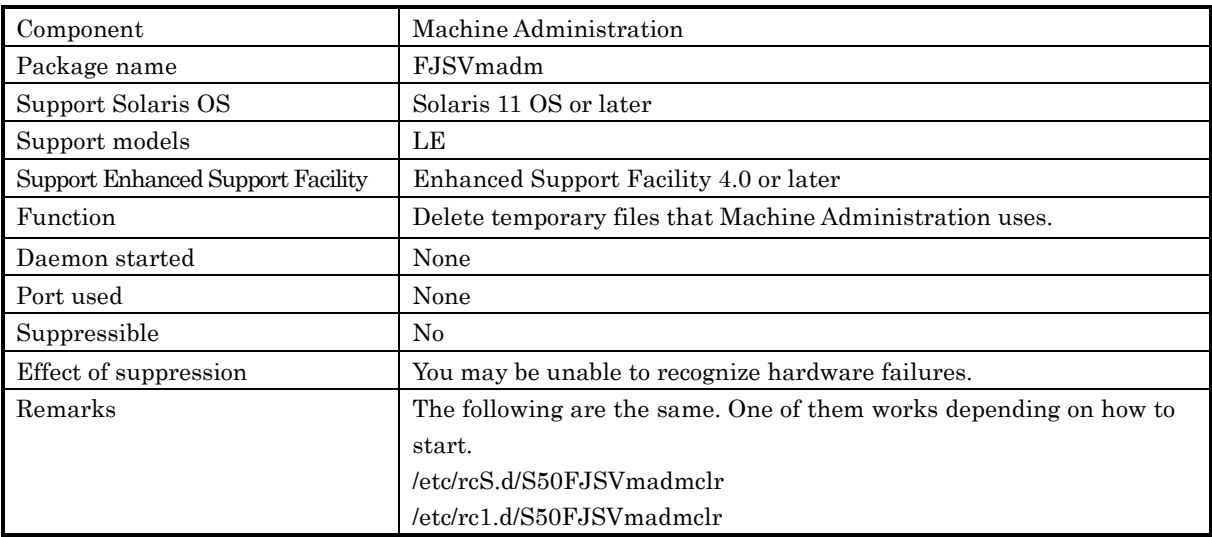

#### 3.1.2.3 /etc/rc2.d

## S30FJSVmadmclr2

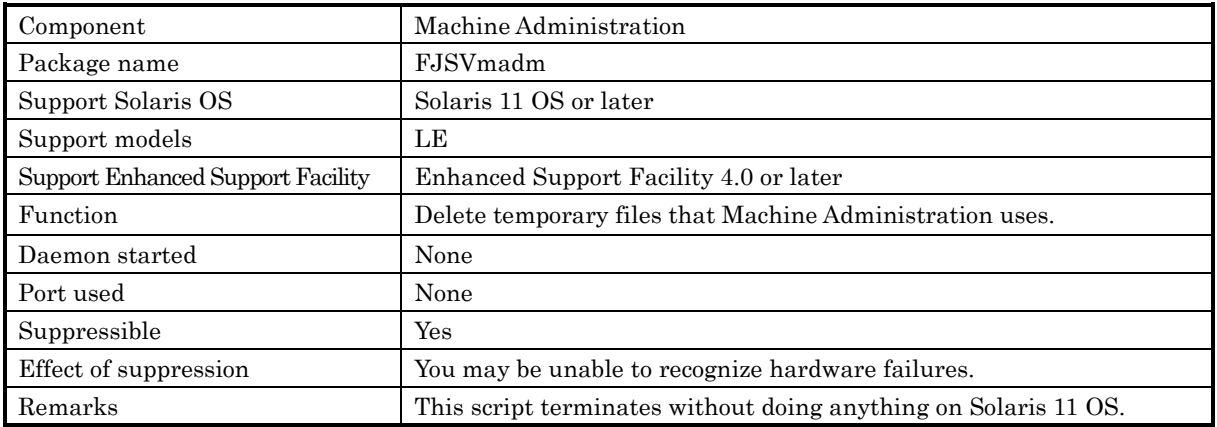

### S39FJSVmarm

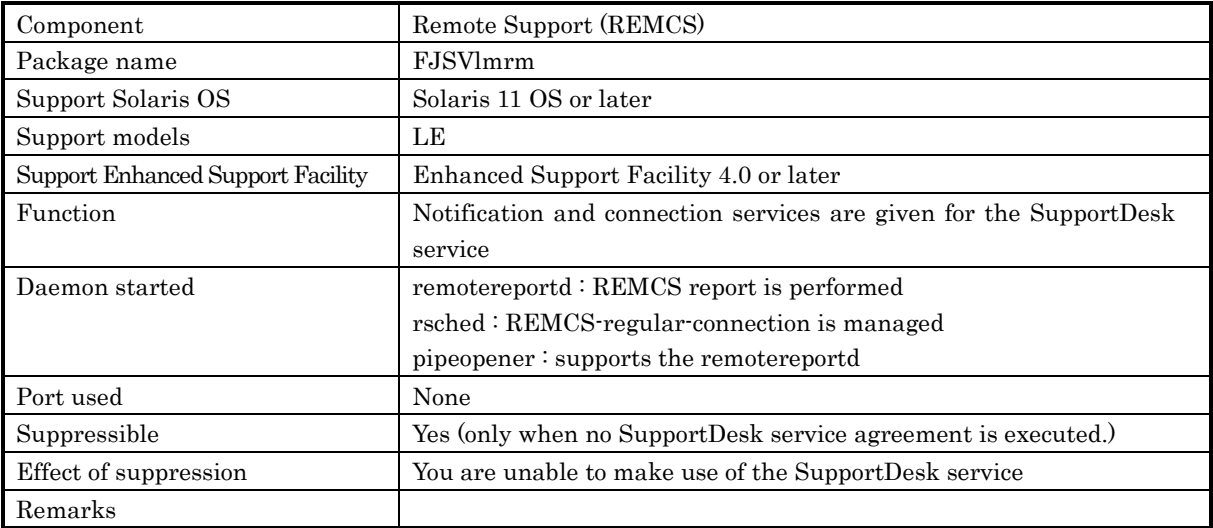

## S72SystemWalkerSSInit

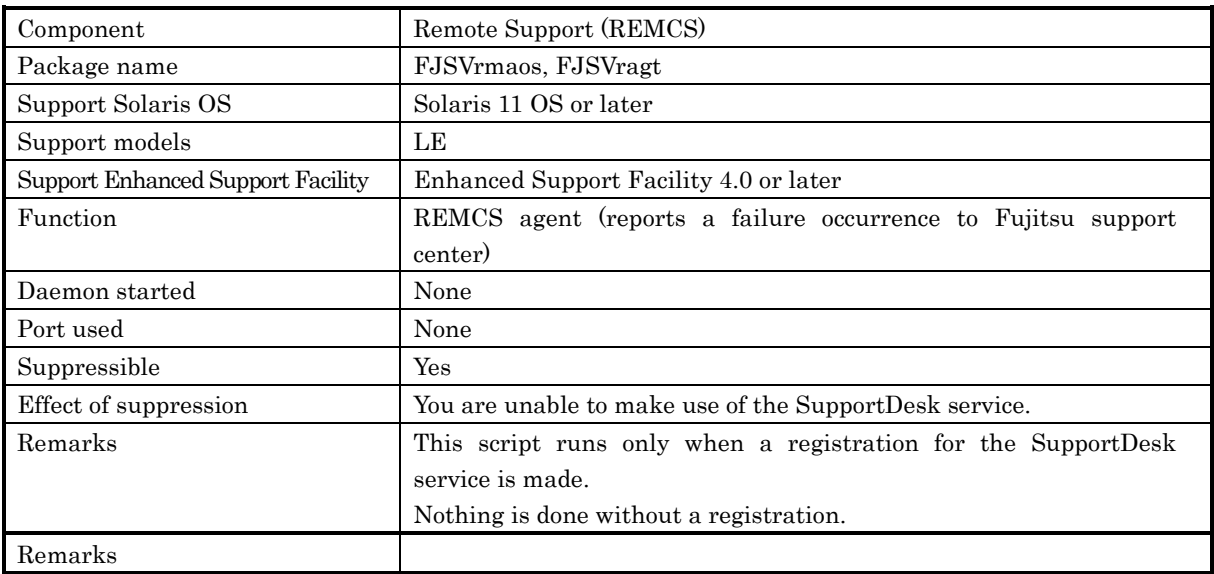

## S90FJSVscfsc

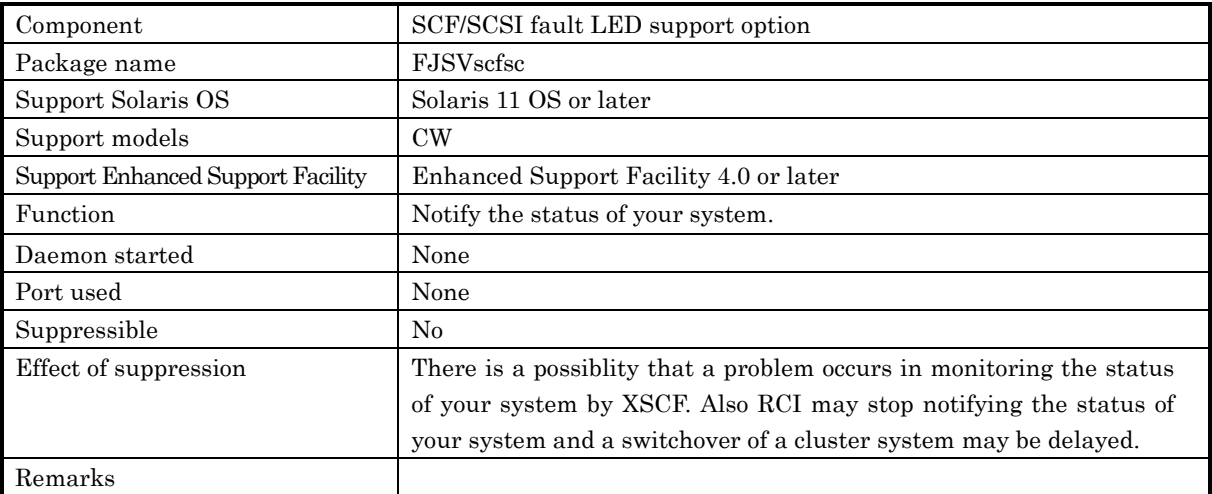

## S91FJSVmand

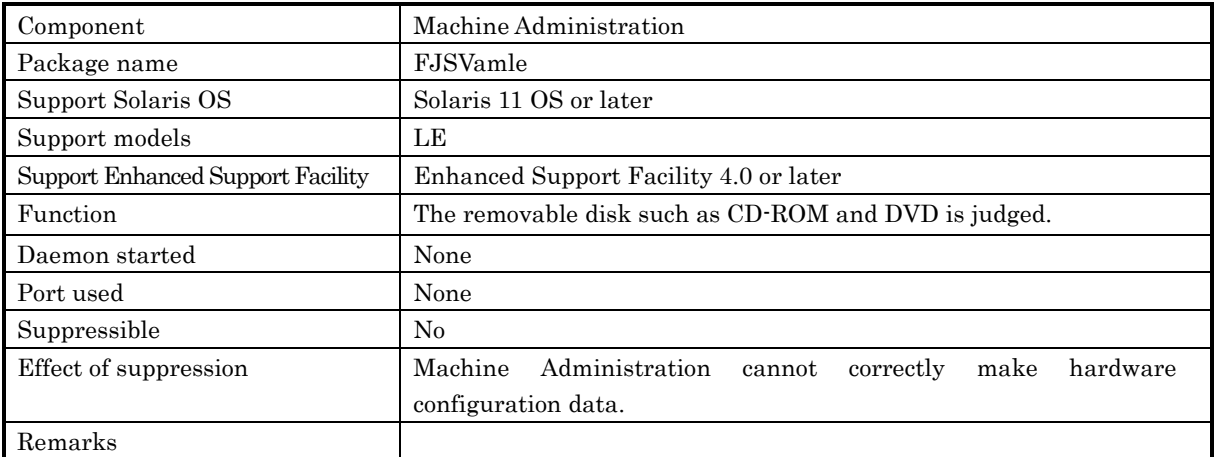

### S98FJSVmadm

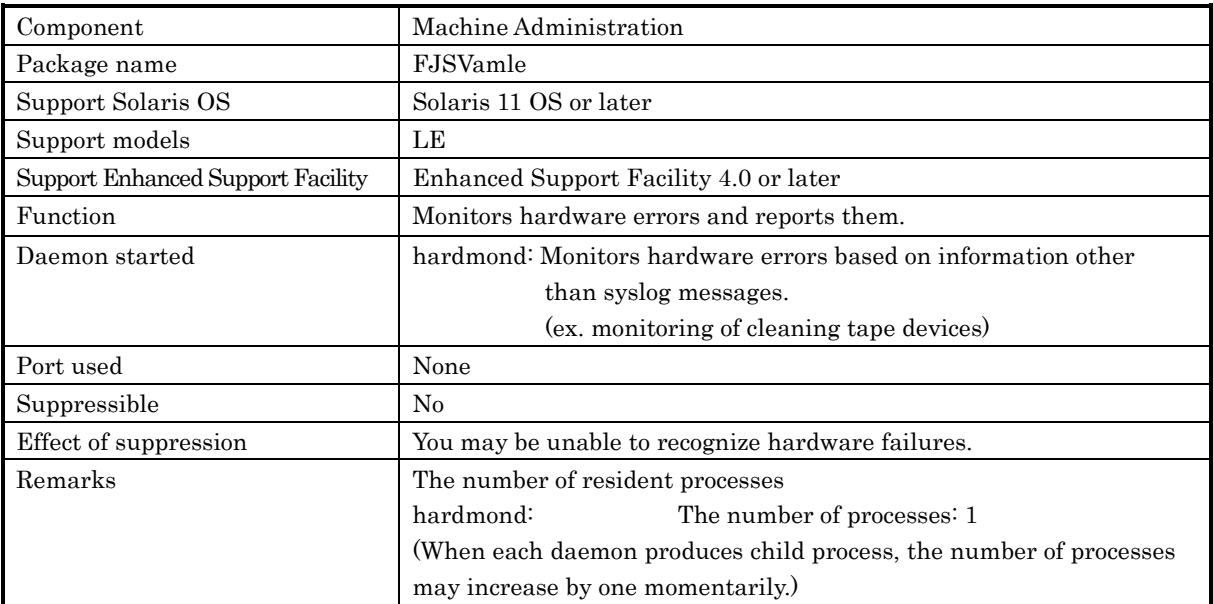

## S99apcs

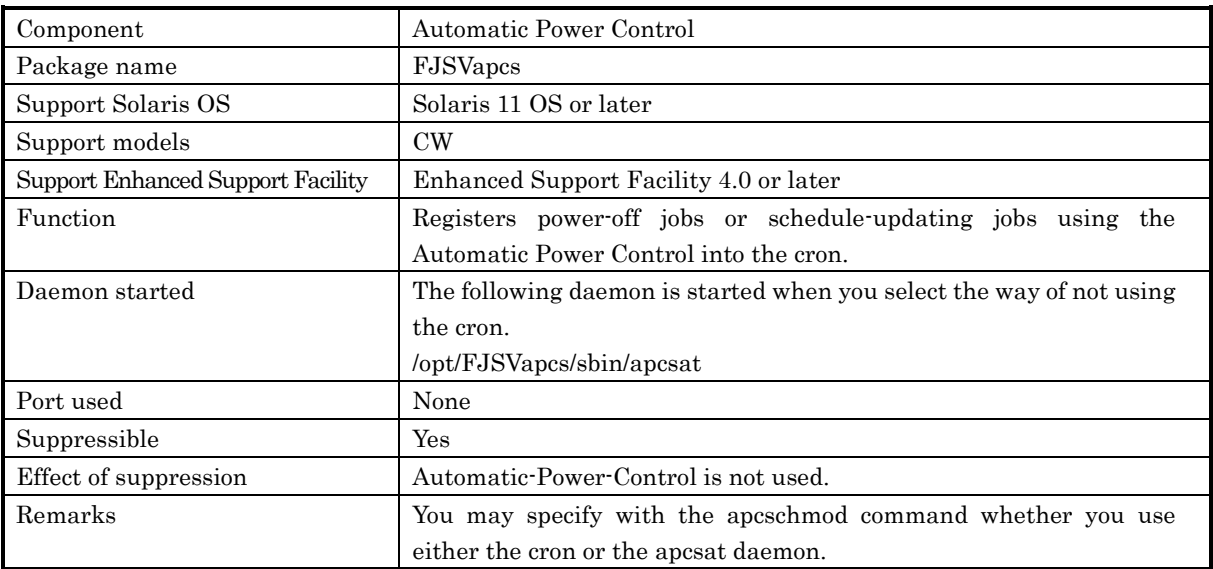

## • S99SystemWalkerSS

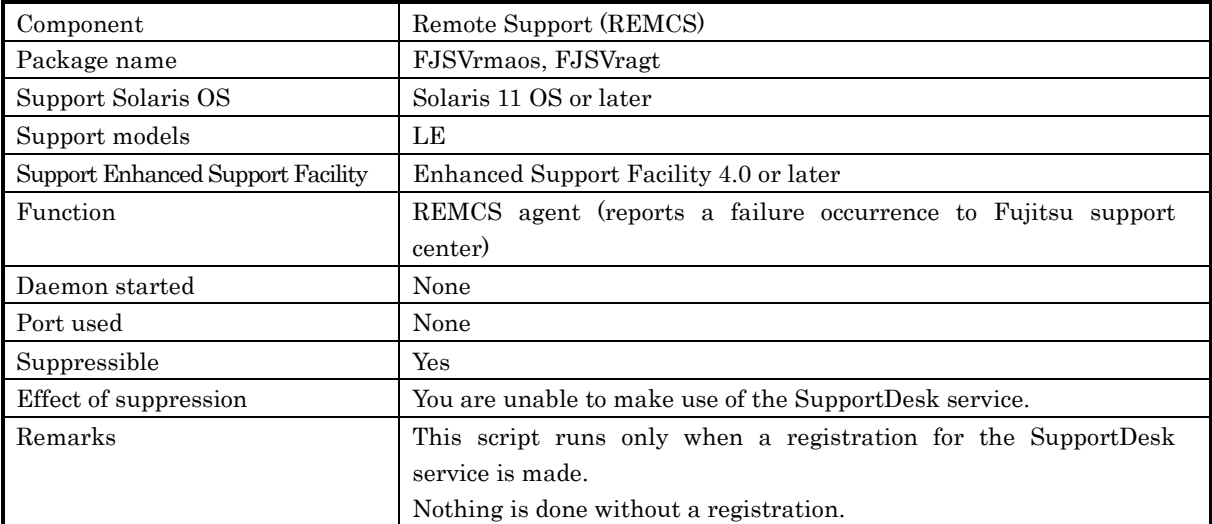

### 3.1.2.4 /etc/rc3.d

#### S99FJSVmarm2

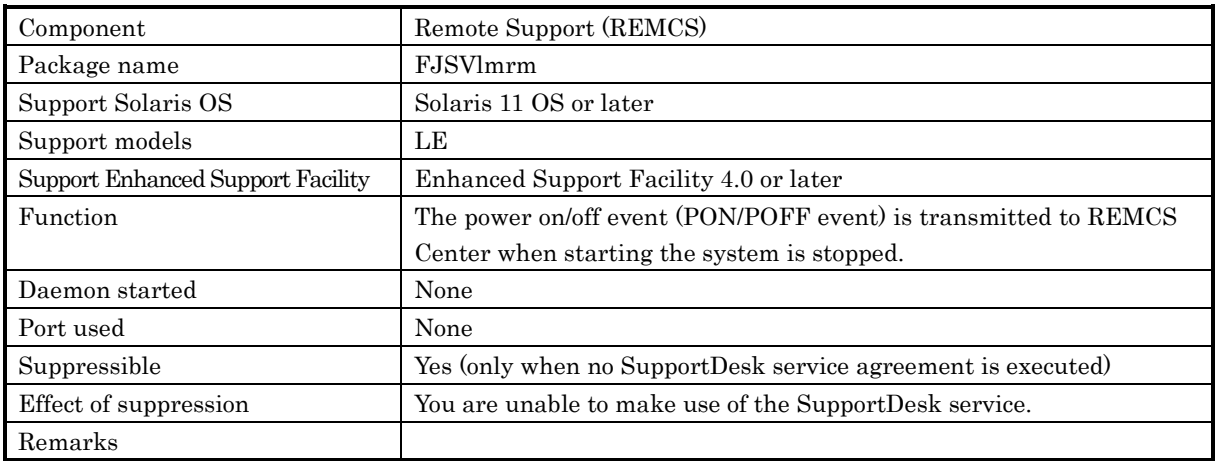

## 3.2 Files to be added or changed

This section explains the files that may be changed, and the rc scripts that are added, by Enhanced Support Facility.

For more information about the system files that are changed, refer to the respective installation guide.

#### 3.2.1 Files that are changed or added by Enhanced Support Facility

#### 1) Files that may be changed

/etc/syslog.conf /etc/system /etc/inet/services\* /etc/devlink.tab

## 2) Files (rc scripts\*) that are added

/etc/init.d/FJSVdmpadm /etc/init.d/FJSVdmpsnap /etc/init.d/FJSVinetinit /etc/init.d/FJSVmadm /etc/init.d/FJSVscfsc /etc/init.d/FJSVsirmsctl rc script: Initialization at reboot, and processing for starting daemons

## 3.2.2 Details of the Files Changed by Enhanced Support Facility

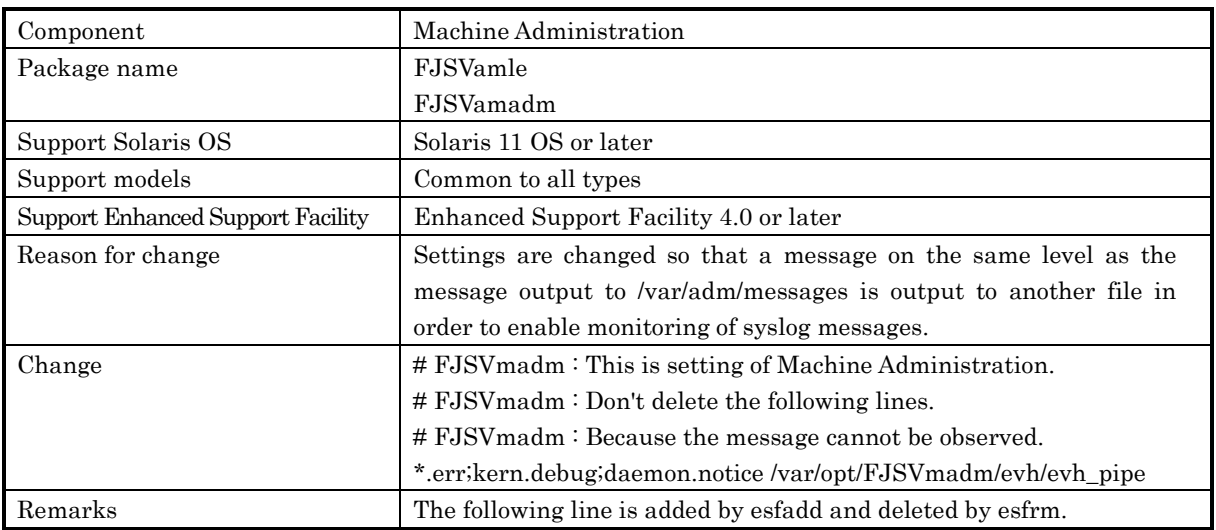

#### Changes in /etc/syslog.conf setting file

#### Changes in the /etc/system setting file

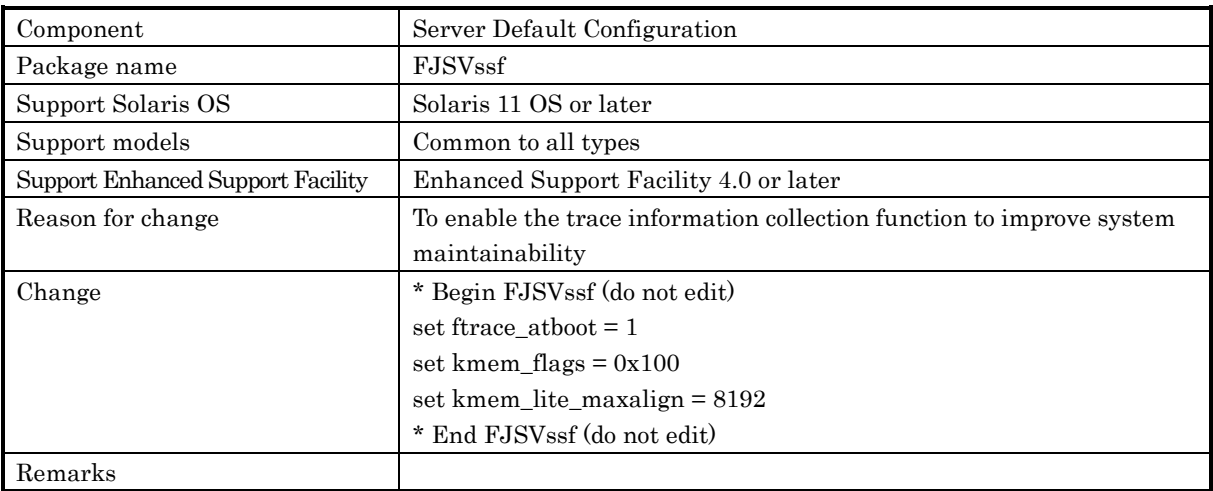

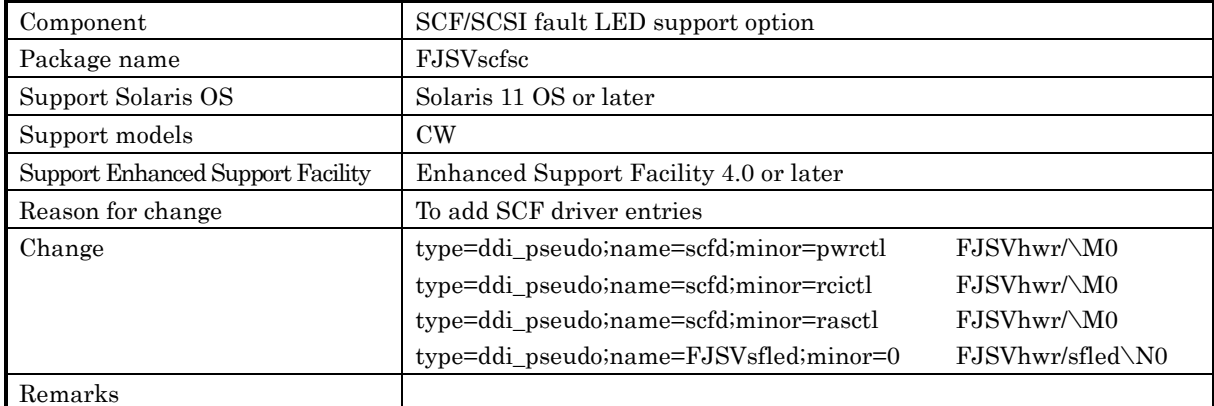

## Changes in the /etc/devlink.tab definition file

## 3.3 About /etc/dfs/dfstab

To set the security mode to NFS according to security requirements, arrange the name service so that the domain name can be obtained from the operating system on the system console or the partition. Then, change the "/etc/dfs/dfstab" file as follows:

share -F nfs -o secure,ro=<system-console-host-name>,root=<systemconsole-host-na me>,anon=0 /var/opt/FJSVdmp/dashare

/usr/sbin/share -F nfs -o secure,ro=< system-console-host-name >,anon=0 -d 'FJSVmadm' /var/opt/FJSVmadm/export #FJSVmadm

Note that the above FJSVdmp-related definition must be changed again if fjdmpadm of the crash dump assistant (FJSVdmp) is executed or the system console name is changed.

## 3.4 About various log files

The log files generated by Enhanced Support Facility are listed below. For more information such as information on disk space requirements, refer to the Enhanced Support Facility 4.0 Installation Guide for the corresponding version of Enhanced Support Facility.

#### No.1: Enhanced Support Facility information management

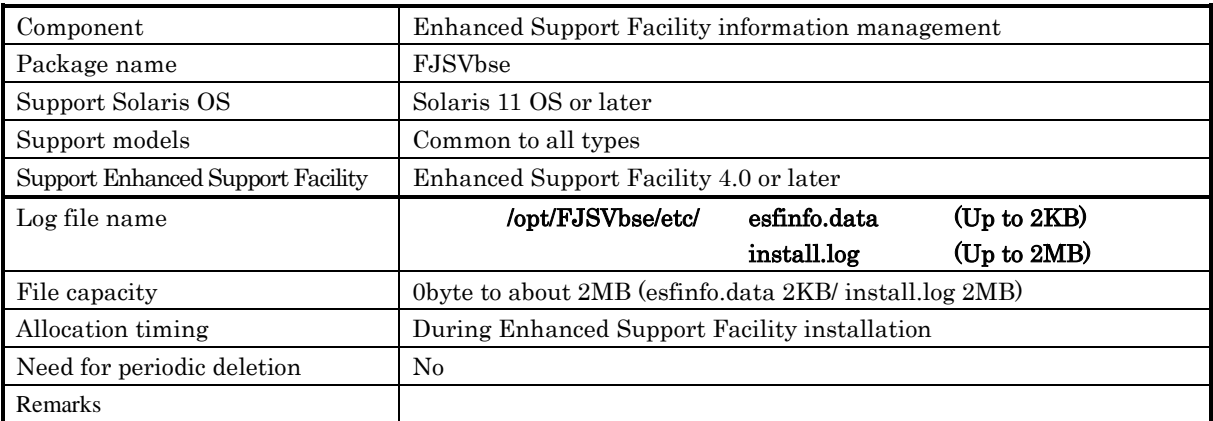

 No.2: No log file is generated for the SCF/SCSI fault LED support option (component).

## No.3: Machine Administration

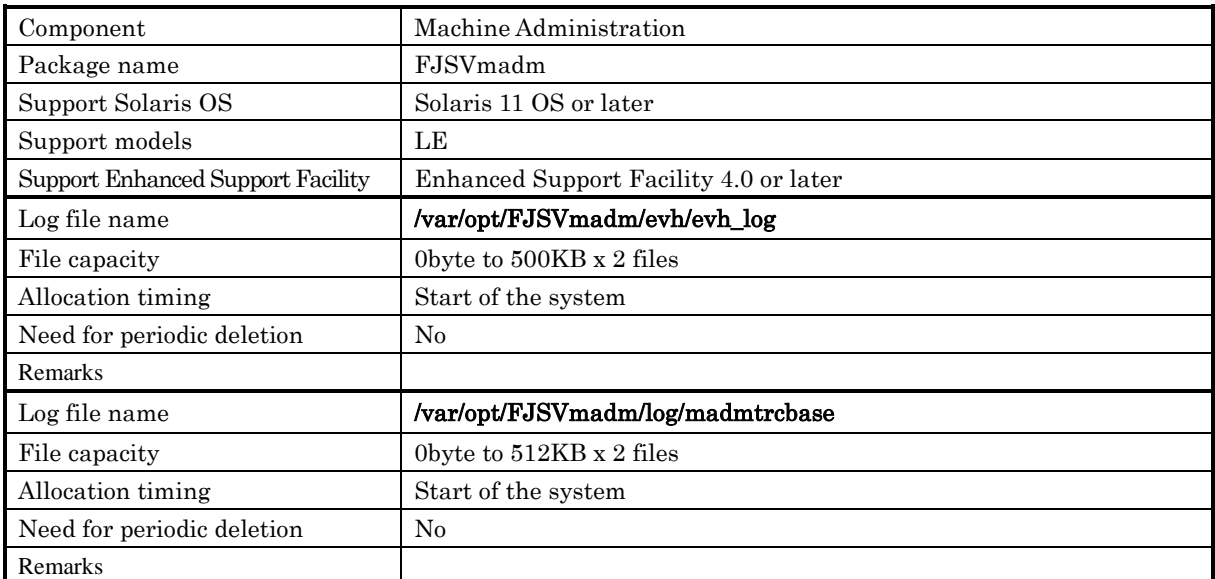

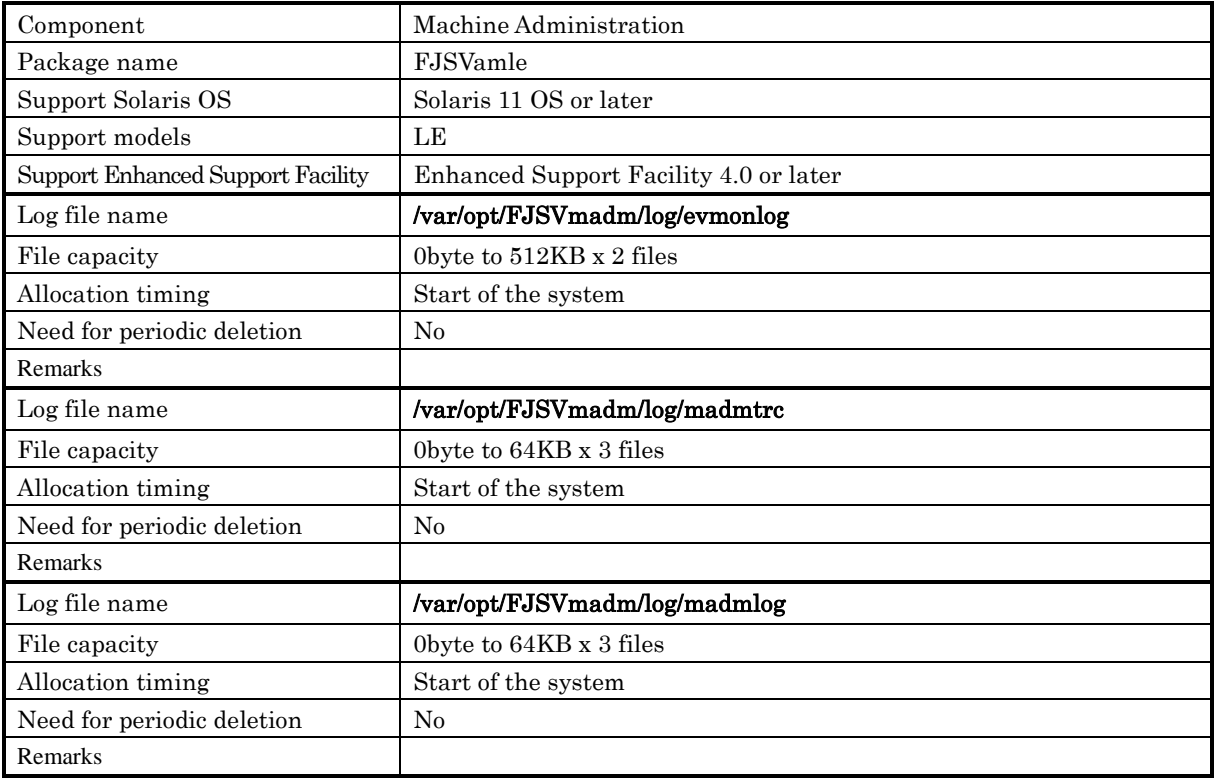

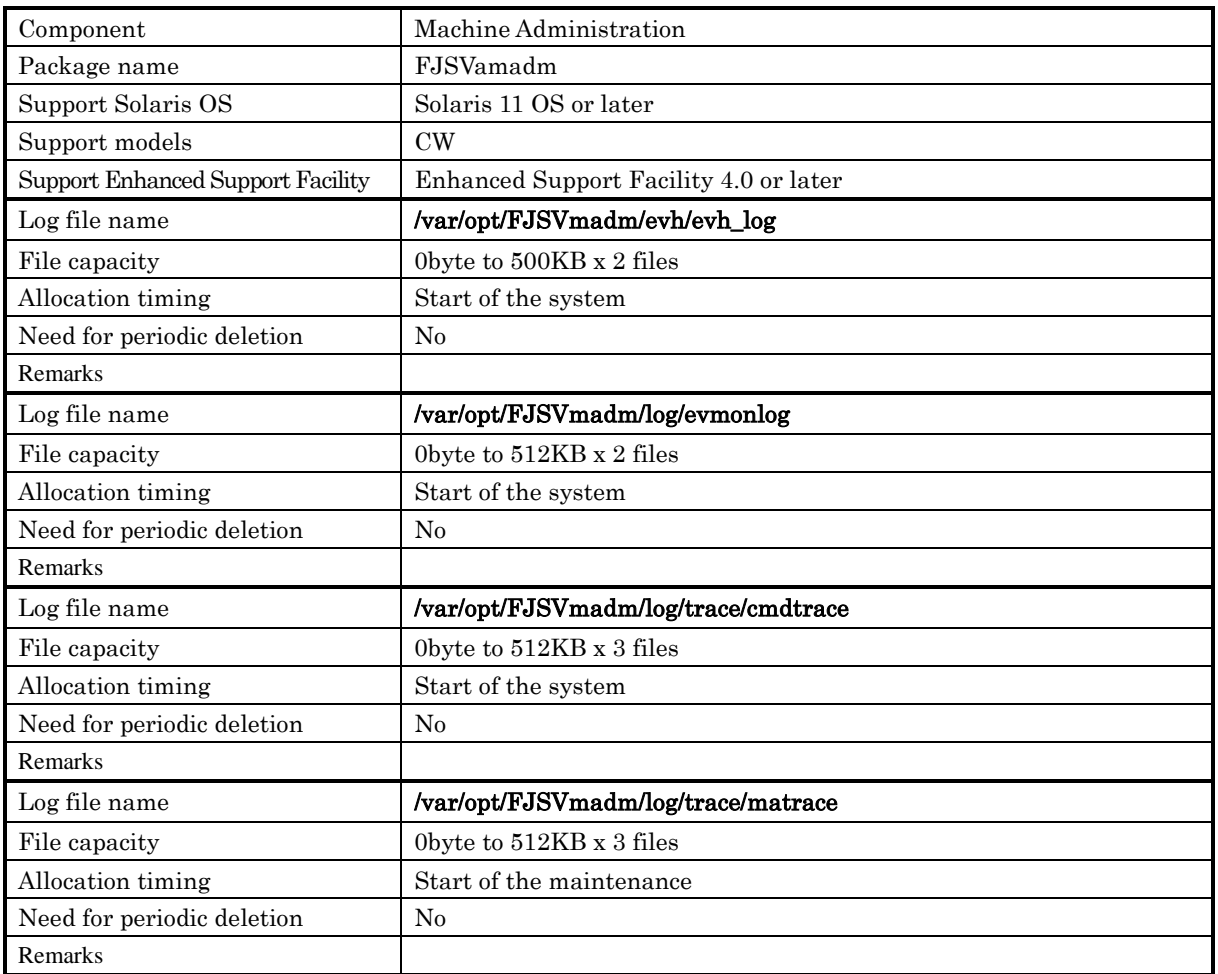

## No.4: Remote Support

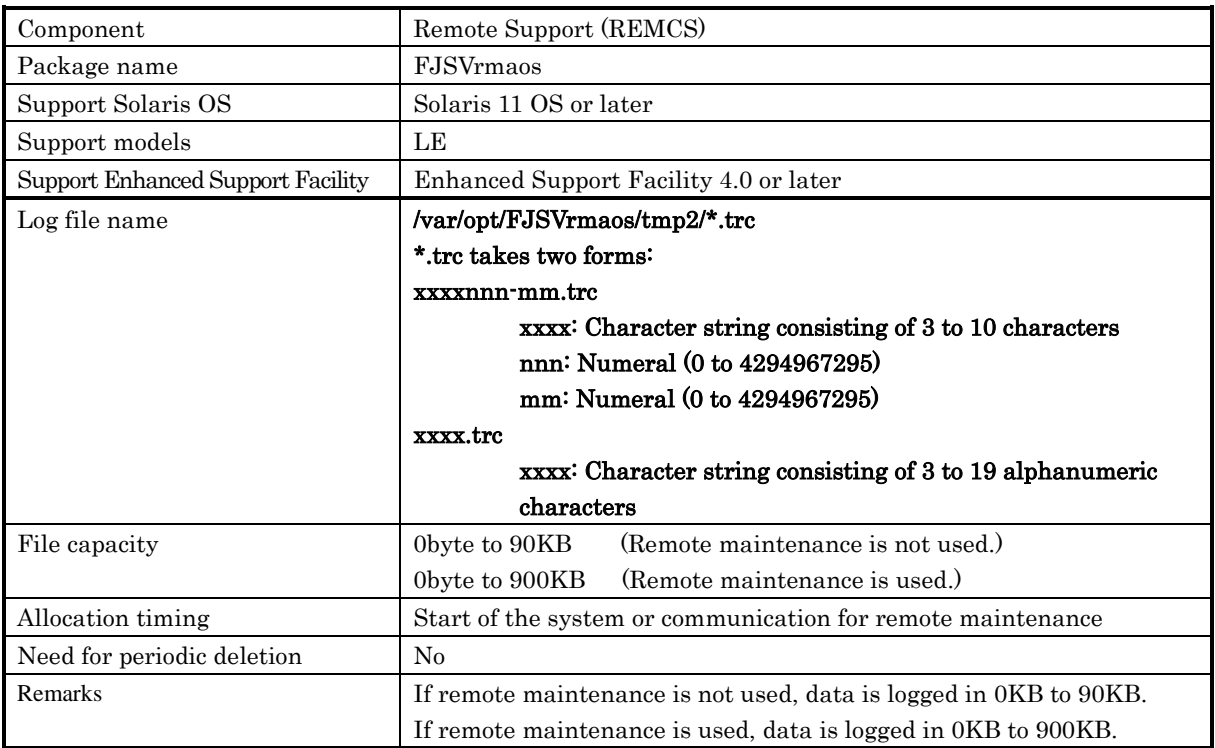

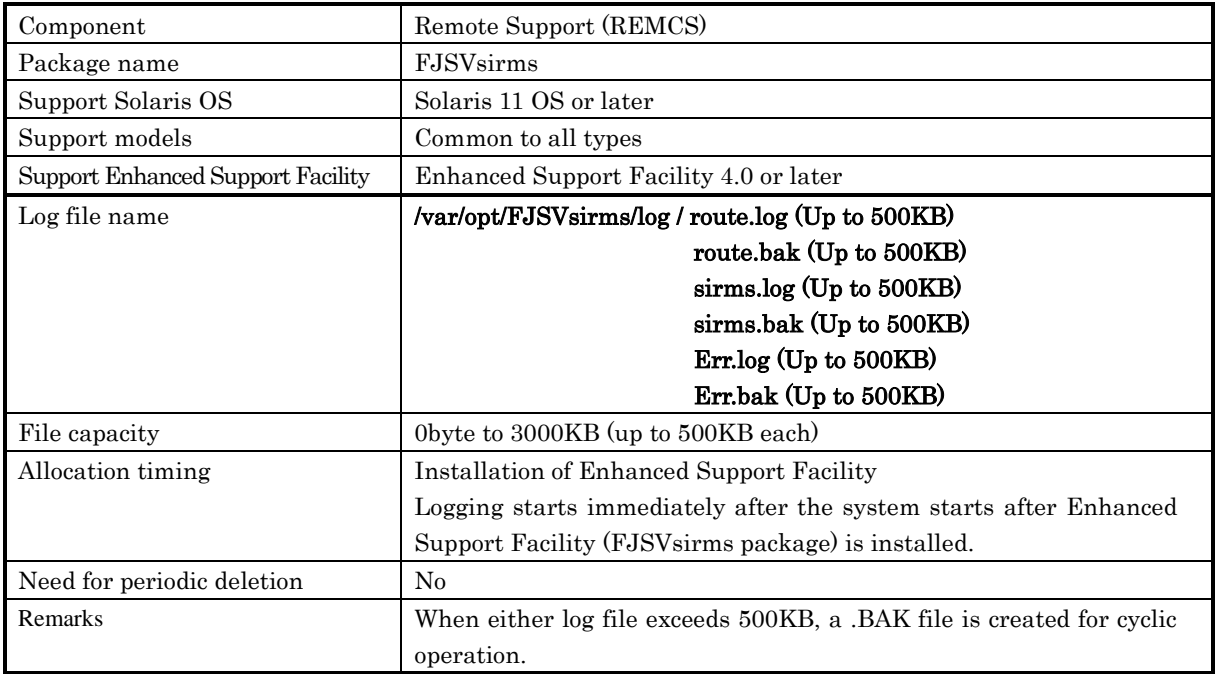

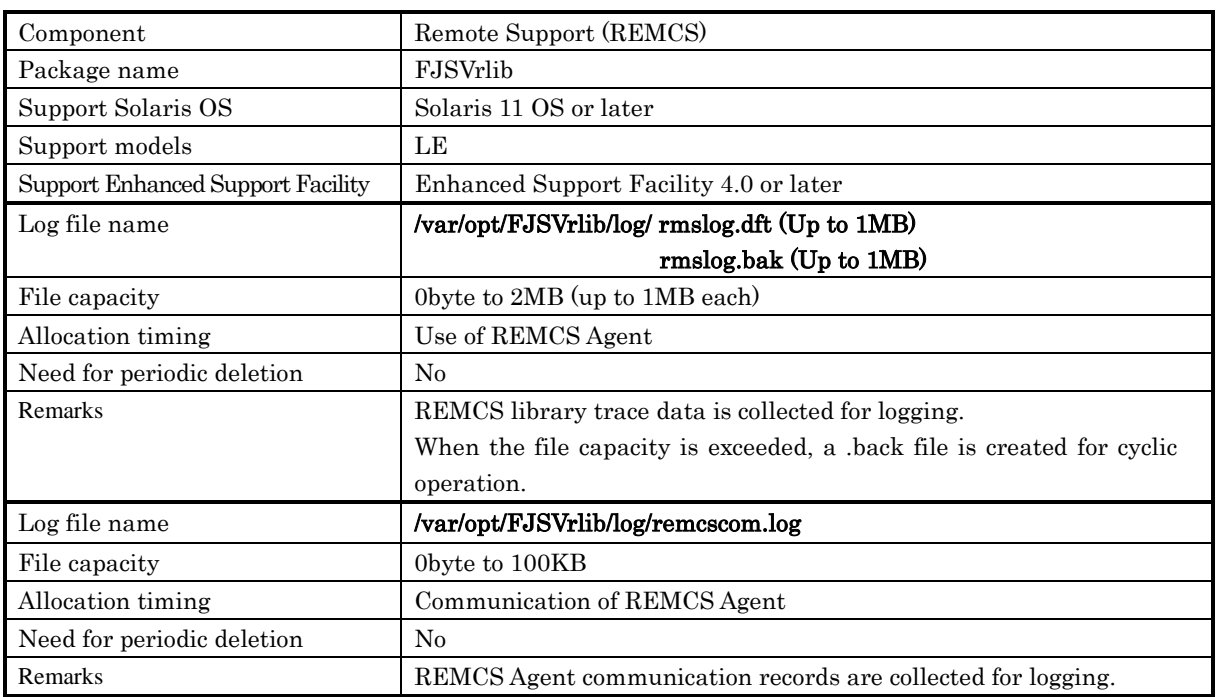

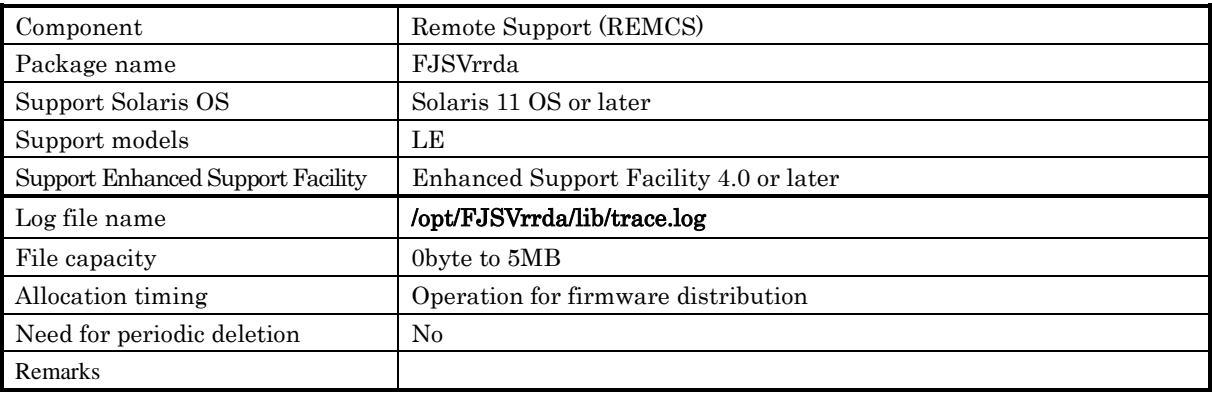

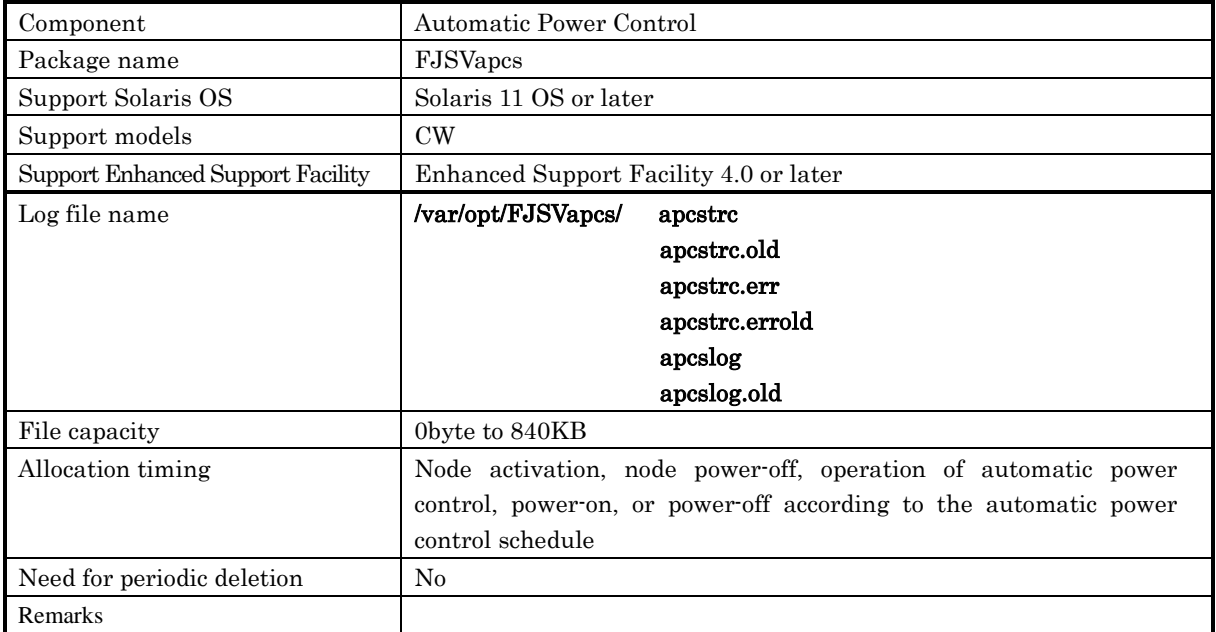

## No.5: Automatic Power Control

 No.6: No log file is generated for Server Default Configuration (component).

- No.7: No log file is generated for System Data Output Tool (component).
- No.8: No log file is generated for Crash Dump Assistant (component).
- No.9: No log file is generated for Auto Dump Analyze Tool (component).
- No.10: Tape Driver Configuration Tool

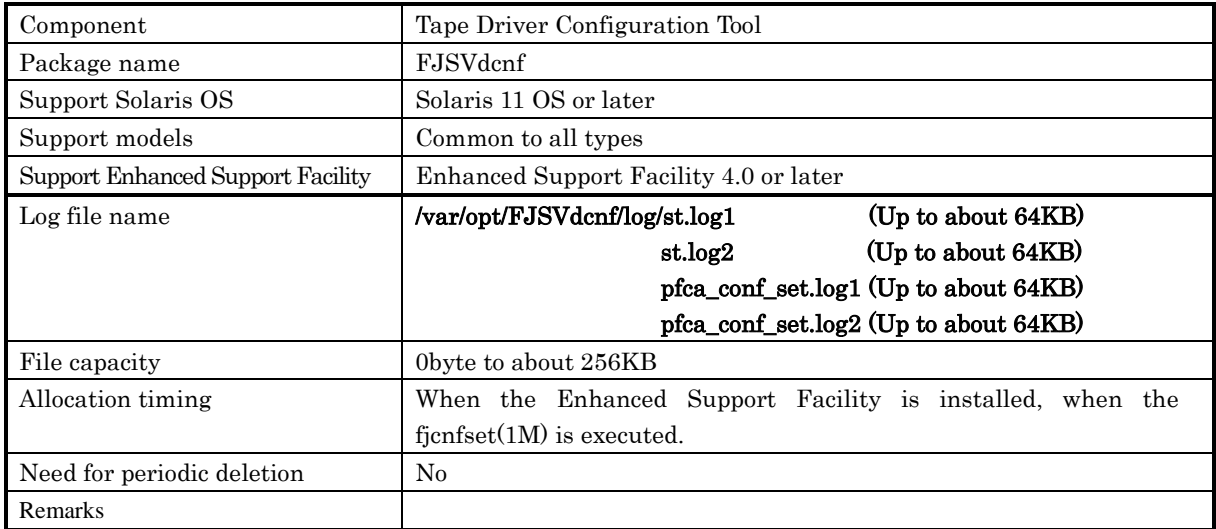

# 3.5 Adout the setting of the kernel parameter "noexec\_user\_stack"

There are no packages in Enhanced Support Facility that are affected by the setting of the kernel parameter "noexec\_user\_stack."

# Chapter 4 Network

# 4.1 About TCP/IP ports

## 4.1.1 Crash Dump Assistant (FJSVdmp)

The package does not use the TCP/UDP port directly, however, it uses the port indirectly because of its use of NFS.

## 4.2 Firewall/Gateway

The Enhanced Support Facility is designed on the premise that it is used in such environments as an intranet, the Internet, or a DMZ. There are, however, some notes and restrictions for the following components.

#### 4.2.1 Restrictions

None.

#### 4.2.2 Attentions

#### . Remote Support (REMCS) (LE)

To communicate with the Fujitsu support center, both the http and the SMTP protocols must be used for transmissions via the Internet from a server on which Enhanced Support Facility is installed.

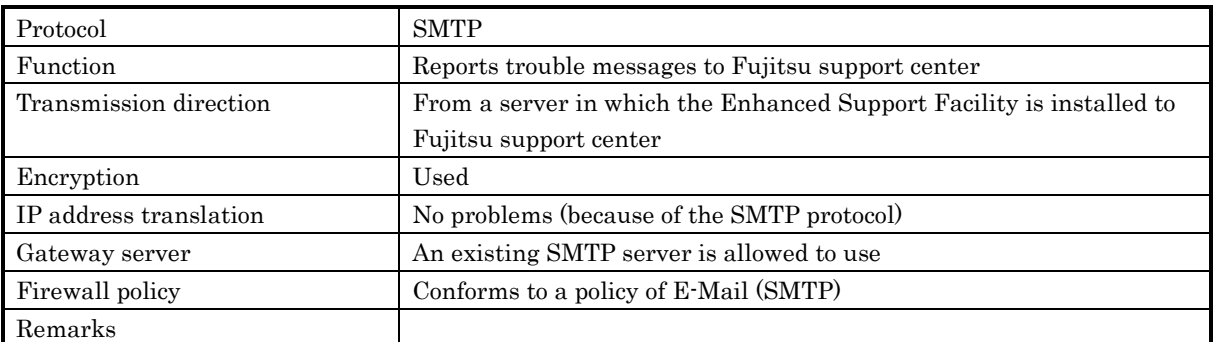

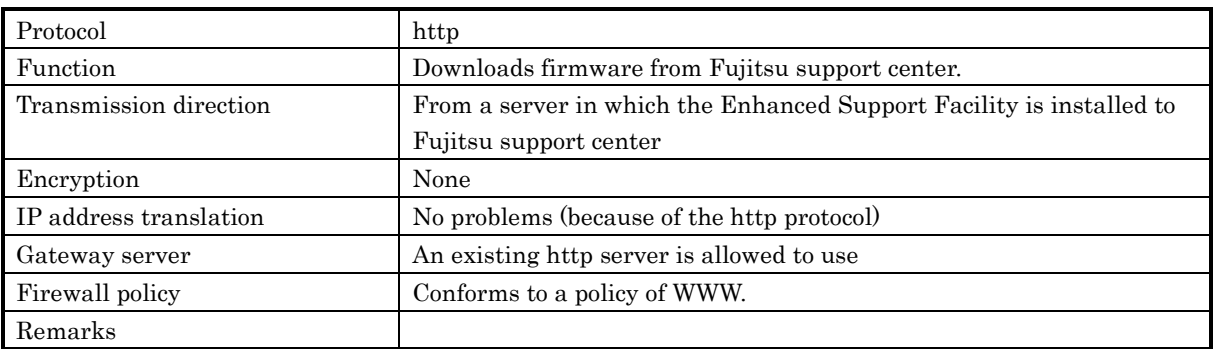

# 4.3 Configuration examples for the Internet or a DMZ environment

Here describes the example of an ordinary setting needed to install the Enhanced Support Facility in a system which is either connected to the Internet or placed in a DMZ.

- a) In order to use the Enhanced Support Facility, you should install the Solaris OS, with at least, SUNWbtool in addition to selecting "End User System Support."
- b) You should remove packages as few as possible after installation of Enhanced Support Facility with using esfadd.

# Chapter 5 Virtualization technology

# 5.1 Oracle VM Server for SPARC/Logical Domains(LD oms)

Overview of Oracle VM Server for SPARC/Logical Domains(LDoms)

Virtual technology provided by Oracle: The function enables you to run two or more different operating systems on one computer. For more information, please refer to "SPARC Enterprise Oracle VM Server for SPARC Guide".

Environment of Oracle VM Server for SPARC/Logical Domains(LDoms) Affected by Oracle VM Server for SPARC/Logical Domains(LDoms). About the support for Enhanced Support Facility, please refer to "4.2 Notes on Oracle VM Server for SPARC/Logical Domains(LDoms)" in "Enhanced Support Facility User's Guide".